## **How to Search for Child Care Online Child Care Resource Network**

1) If you have previously registered, enter your username and password. If not, click on **"Register."** Read the disclaimer, check the **"I Agree"** button, and click **"Register"** (you will need to agree to the disclaimer each time you log in).

Convelsión Child Cove

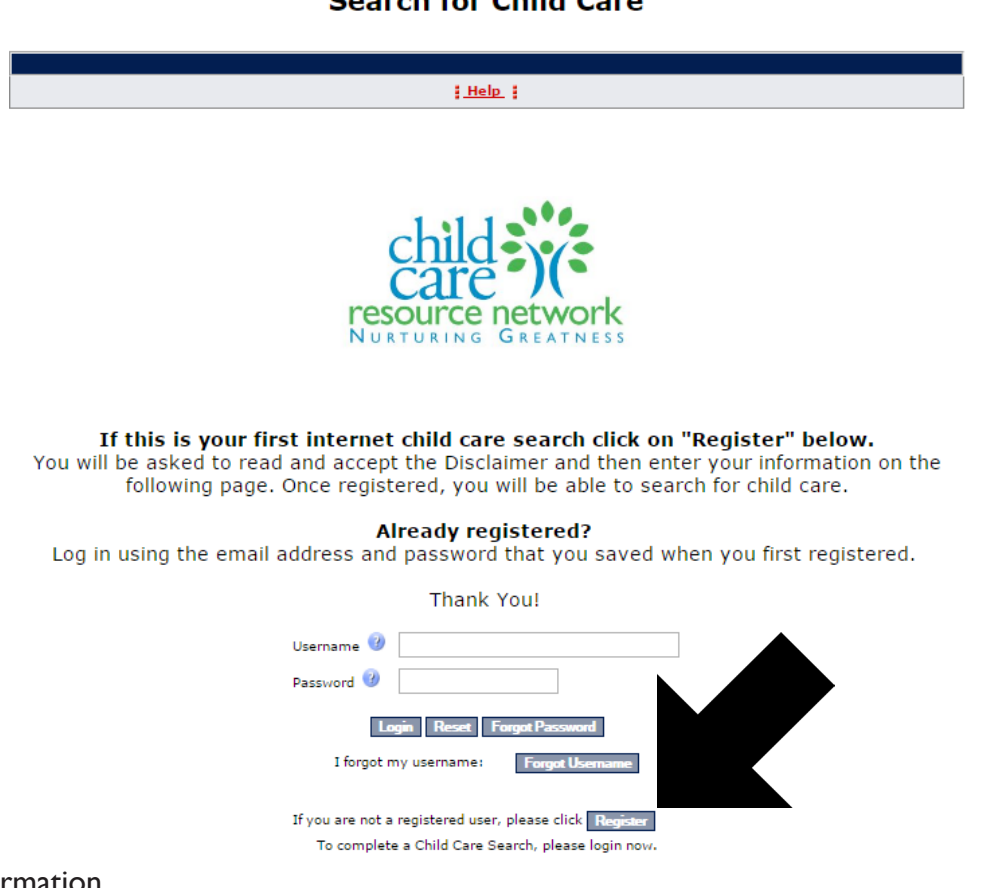

- 2) Enter your information. • The blue circles with question marks will give you more information about some fields.
- Child Care Resource Network does not sell, trade, or otherwise share parent information. Your information will be used solely for referral purposes. You may be contacted after using our services for a follow up survey.
- If the hours of care are the same every day, complete the Start Time and End Times on Monday then use the downward arrow key next to "Mon" to fill in Tuesday through Friday; you can do the same for Saturday and Sunday, if necessary.

## **Search for Child Care**

Help :

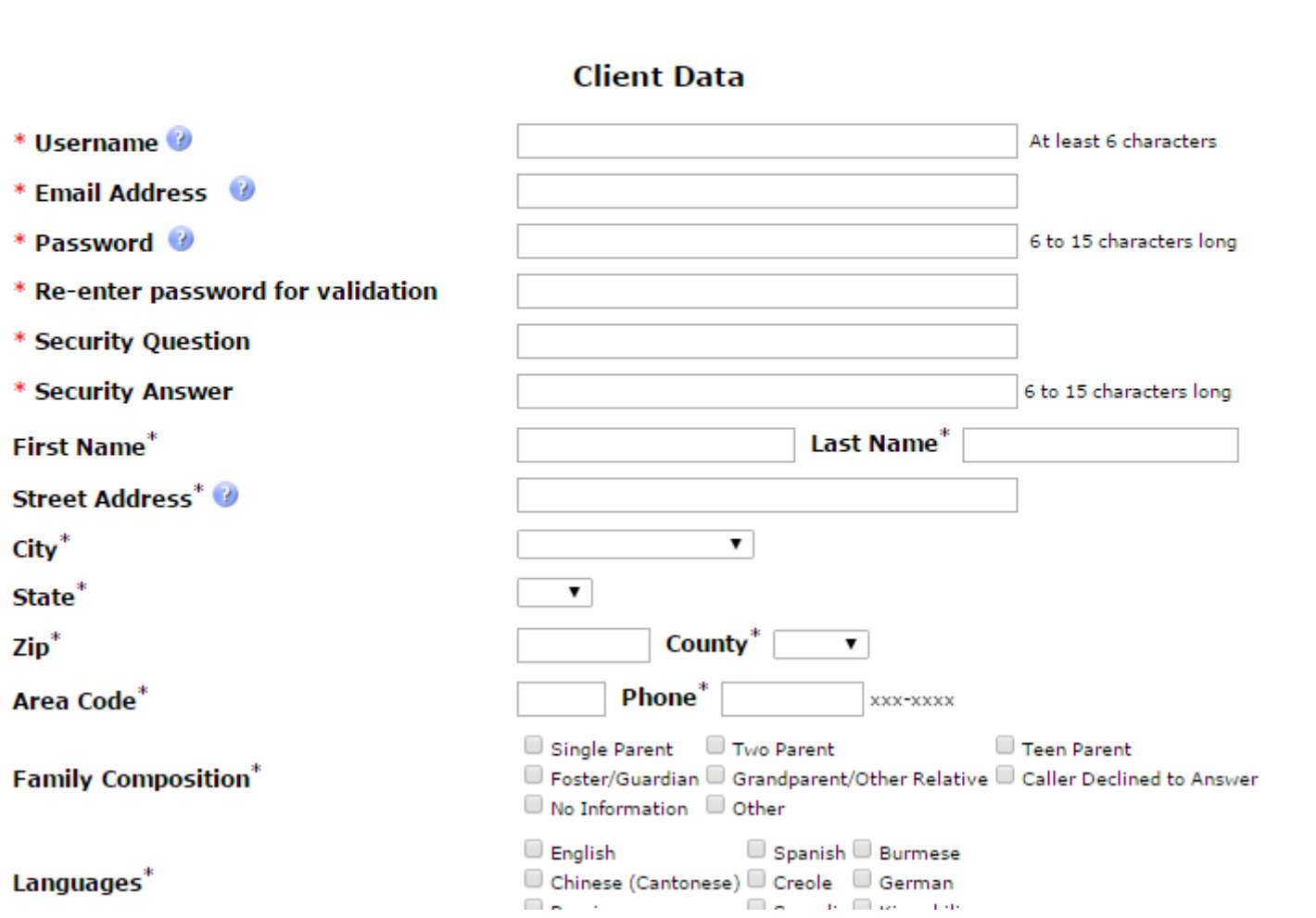

3) Once all information has been listed, click **"Register"** at the bottom. Verify the information and click **"Search"**

4) If you are having trouble getting a list of child care providers in your area:

- Add Radius to Filter check and increase to a larger area.
- Make sure all Types of Care are checked off.
- Make sure you correctly entered the hours of care needed.
- Uncheck boxes in "Medication Administration," "Transportation," and "Special Needs."
- Change the "Days & Hours" most child care programs are open between 7:00 am and 6:00 pm, Monday through Friday; some programs may be able to accommodate a less traditional schedule even if the days and hours listed don't appear to meet your needs.

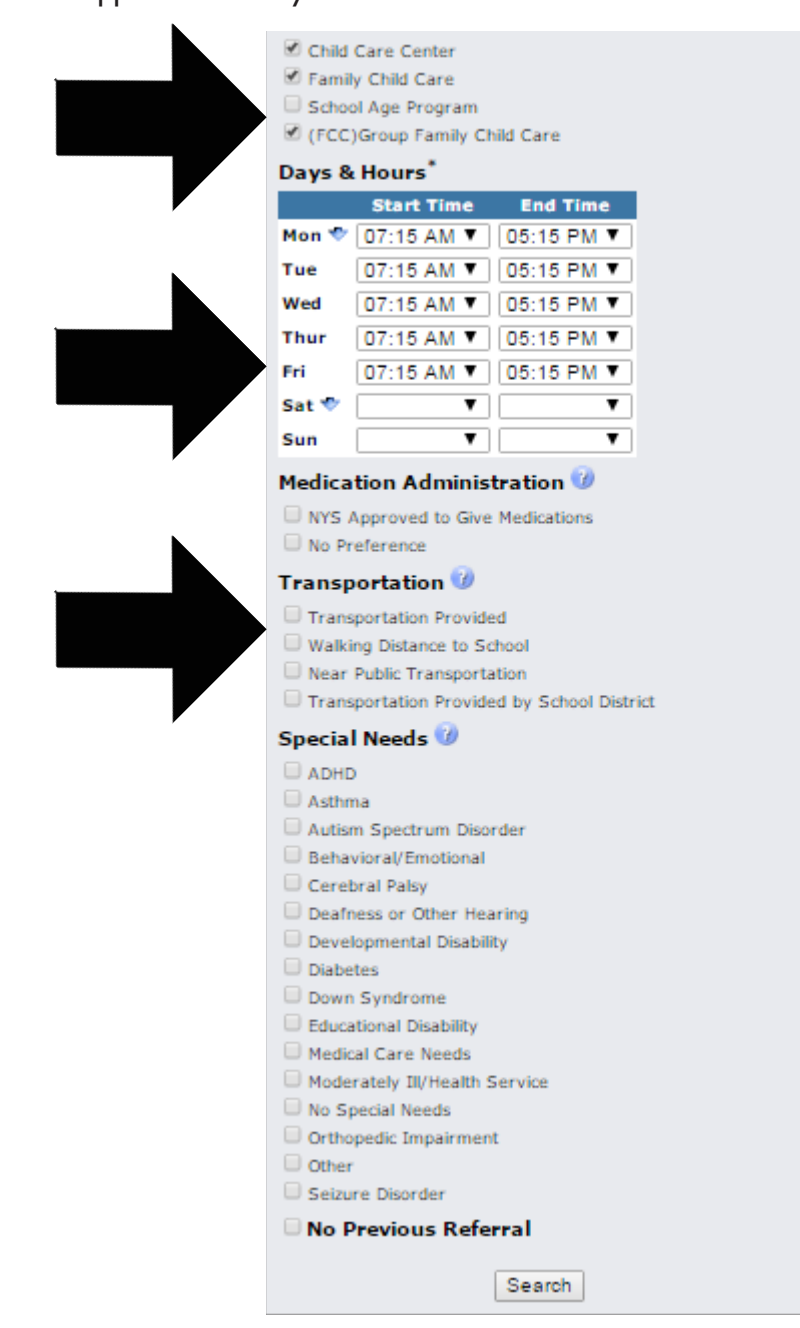

5) Click on the **"More Info"** link under a provider's contact information to see a larger profile of the program. Each program is licensed by the New York State Office of Children and Family Services; the **"License ID"** is included for each program.

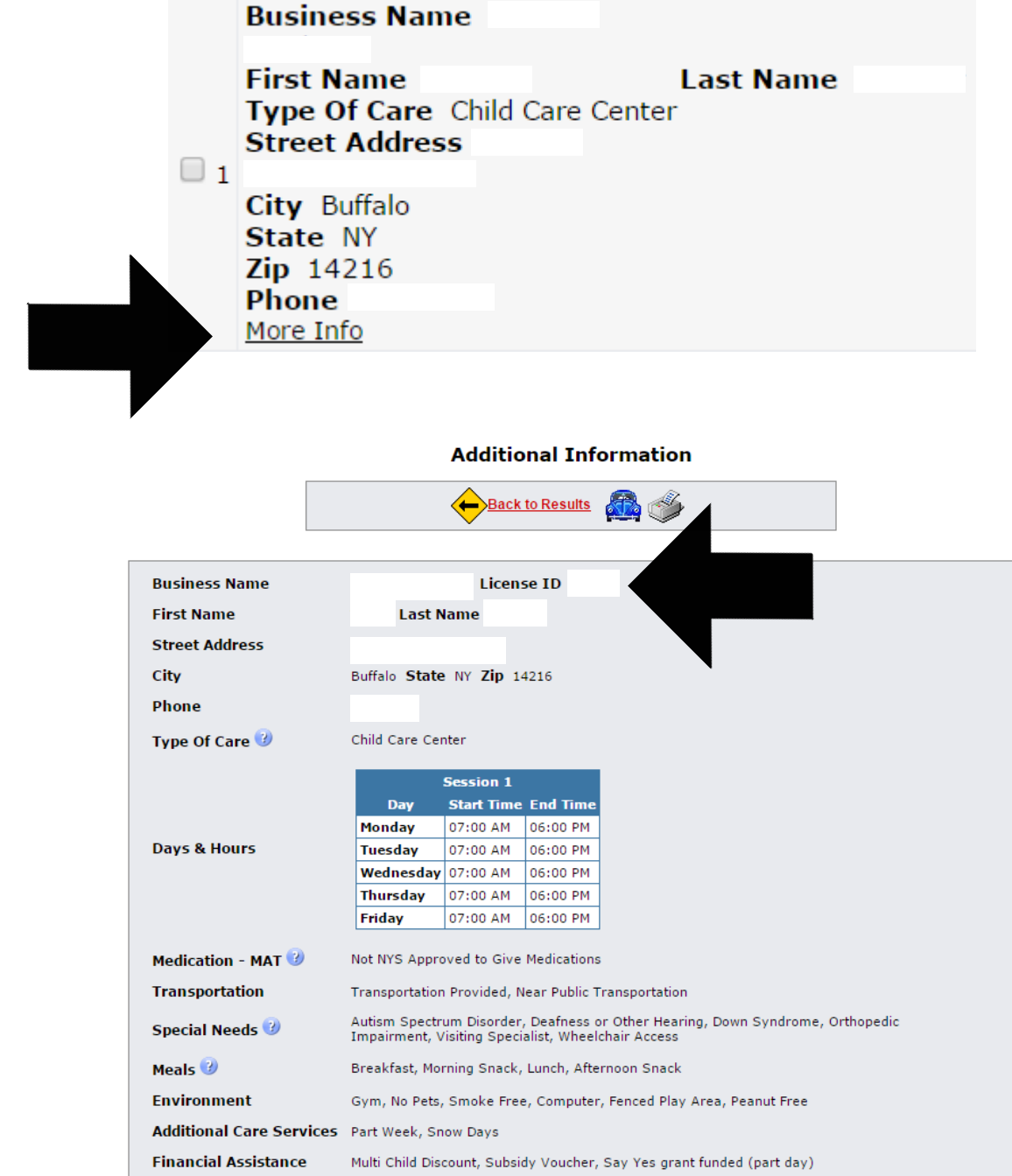

6) The Office of Children and Family Services (OCFS) has a website that lists the results of inspections for all licensed or regulated programs; to look up the inspection results of a licensed or regulated child care program, copy or write down the **License ID number** and click the "here" button at the bottom of the page. By clicking this button, you will be re-directed to the OCFS website, and away from the child care search. You can also find this page anytime at: http://ocfs.ny.gov/main/childcare/ccfs\_template.asp

```
* To print this page, please use the Print Function of your browser.
```
Child Care Resource Network does not recommend child care providers; therefore, we cannot be responsible for the quality of the care given.

Click here for resources on finding quality child care

Click here to see a program's compliance history. You will need the License ID for accurate results.

7) Once on the OCFS website, paste or enter the License ID in the **"License/Registration ID"** box. Click on the blue dot next to the program's name. Scroll down to view the program's **Inspection History**; if a violation was found, the regulation will be listed as well as whether or not the violation was corrected.

## **Day Care Facility Search**

Information available for 1 open facility

Currently viewing page 1 of 1 total pages (10 results per page)

New Search

Parents are urged to use this report as a starting point of their assessment of a child care program and to follow up directly with the program or the respective regulatory oversight office for any relevant updated information.

Information on this page refreshes daily at midnight. Click on the  $\bigoplus$  for the most current and detailed information on each program.

In addition to the information provided for each program, you may contact the office responsible for oversight

of the program regarding the licensing and regulatory compliance history of any child care provider who is or was licensed by OCFS.

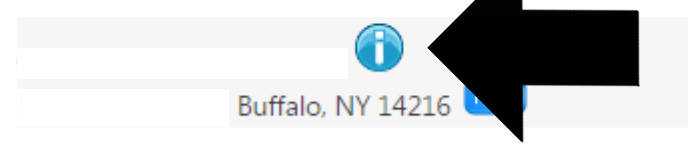

**License/Registration ID: Contact Name/Title:** Phone: Fax:

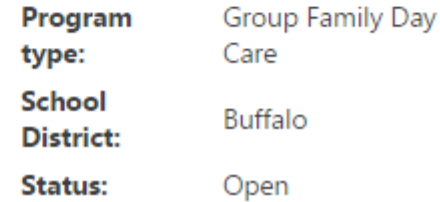

*Child Care Resource Network does not recommend child care providers; therefore, we cannot be responsible for the quality of the care given. We urge you to personally visit the programs and make the best decision based upon your needs and preferences. It is the family's right and responsibility to choose the care most appropriate for their needs. If you have questions, or need more information, please contact a Child Care Referral Coordinator at 716-877-6666 ext. 3064. We highly recommend you visit child care programs. Information about how to recognize high quality child care, child-to-adult ratios, things to consider when choosing a child care program, and other useful resources are available on*